## Record, upload, and play a new video

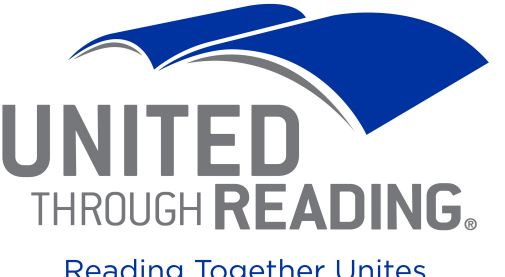

**Reading Together Unites Military Families** 

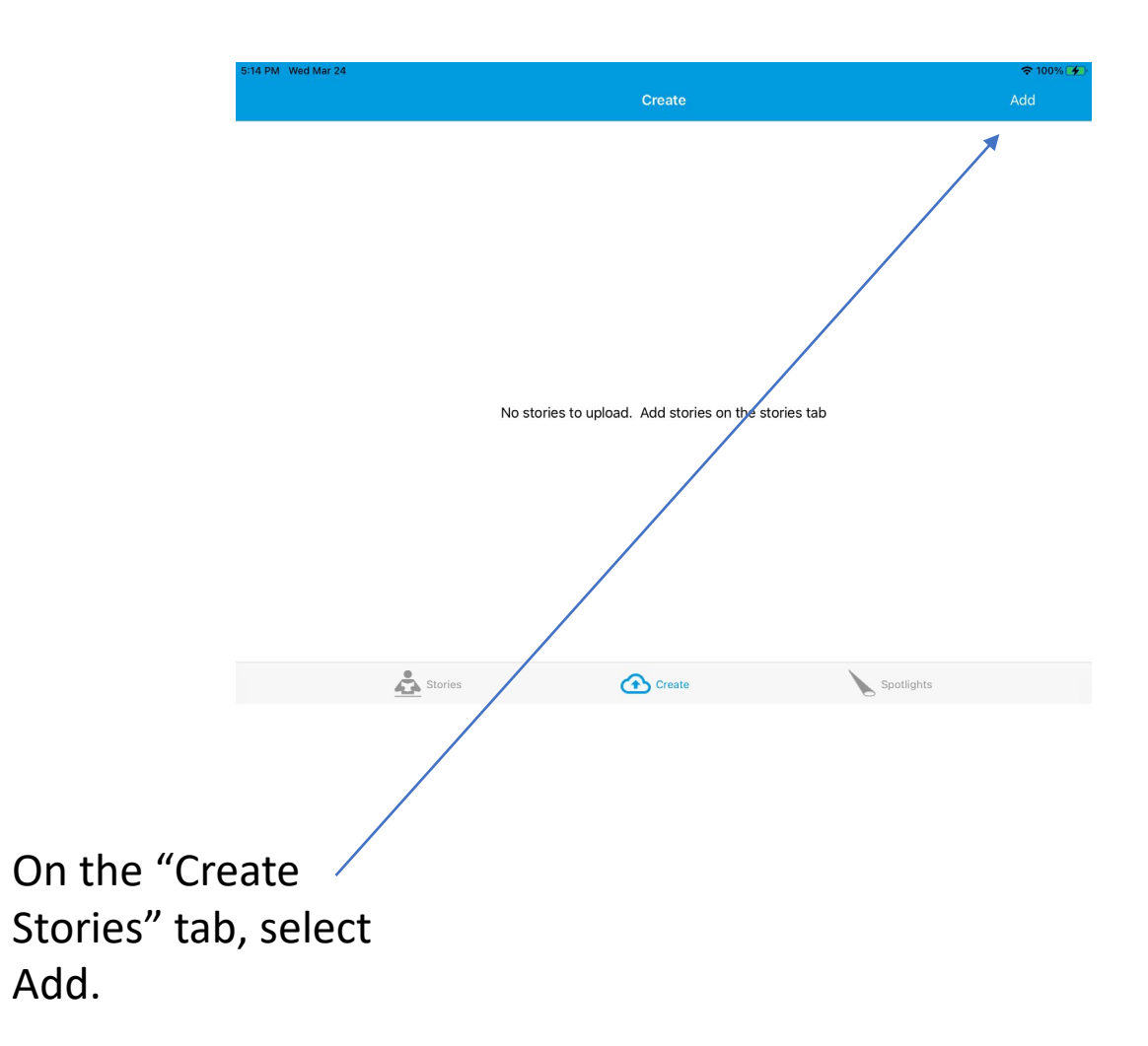

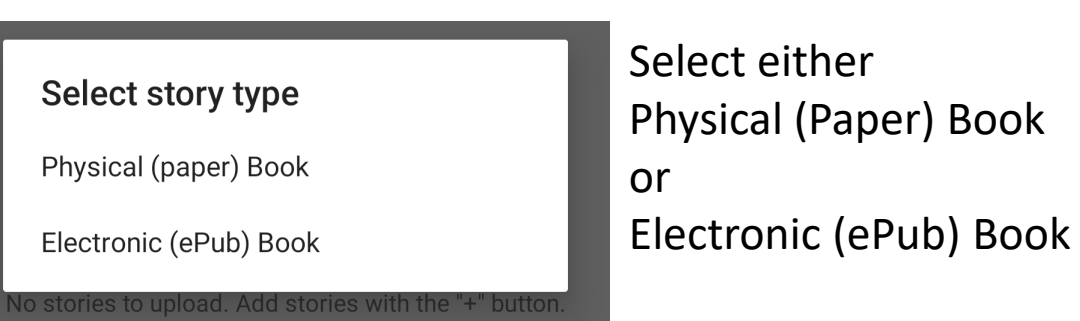

Physical (Paper) Book

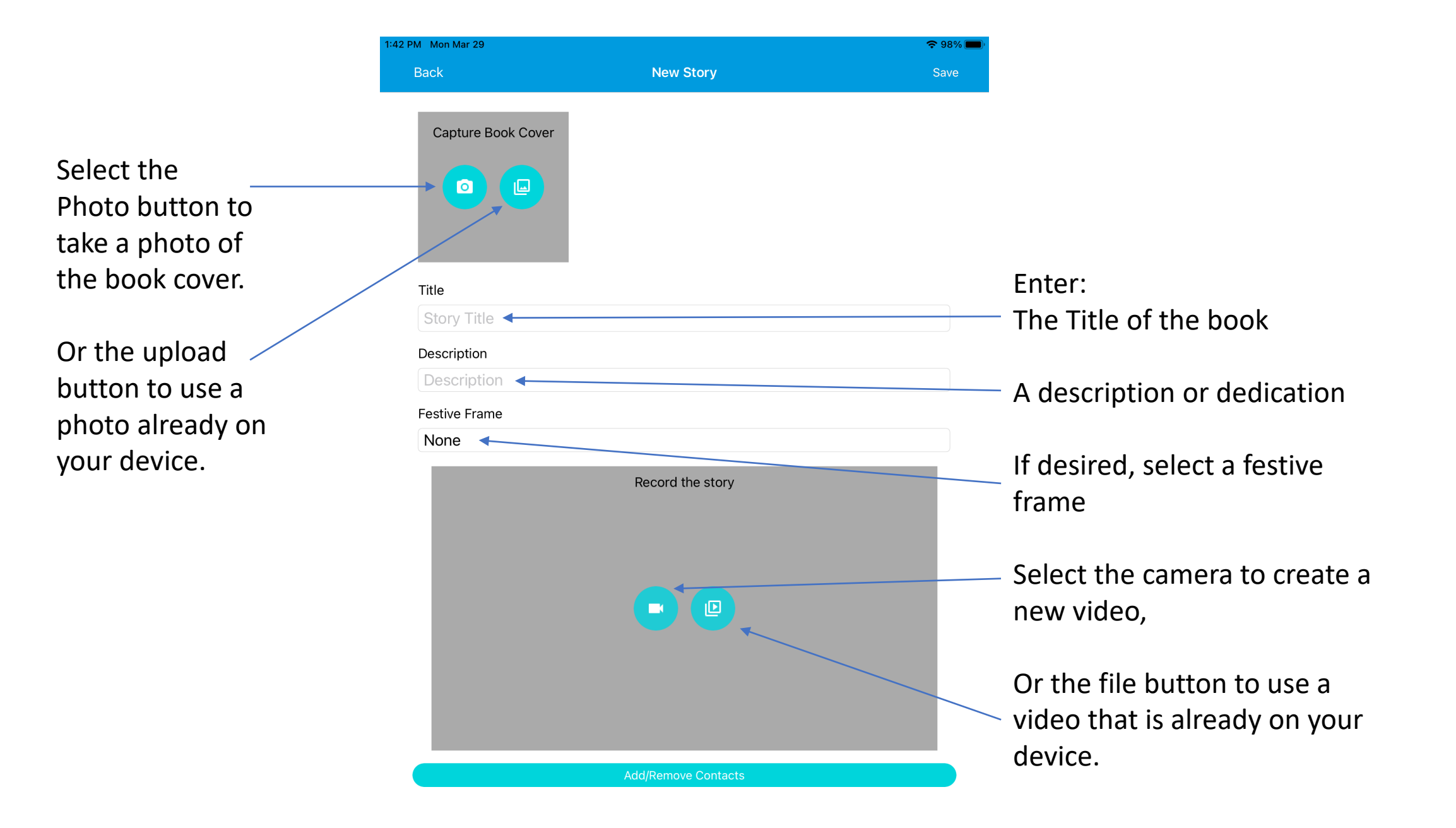

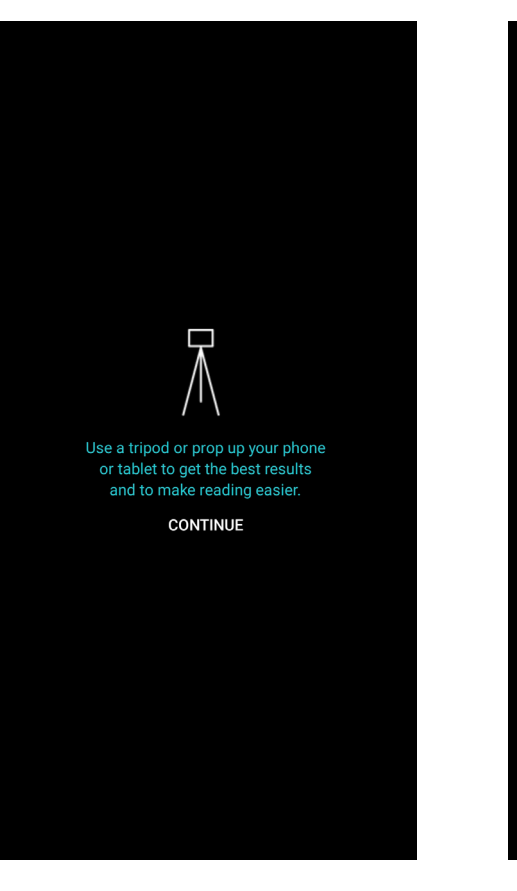

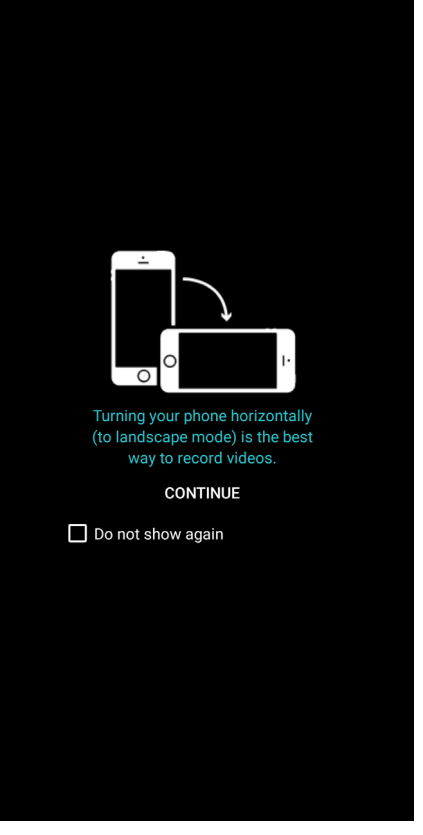

For best results, mount your device on a tripod or stand, and tip it into the landscape position. Select Continue twice.

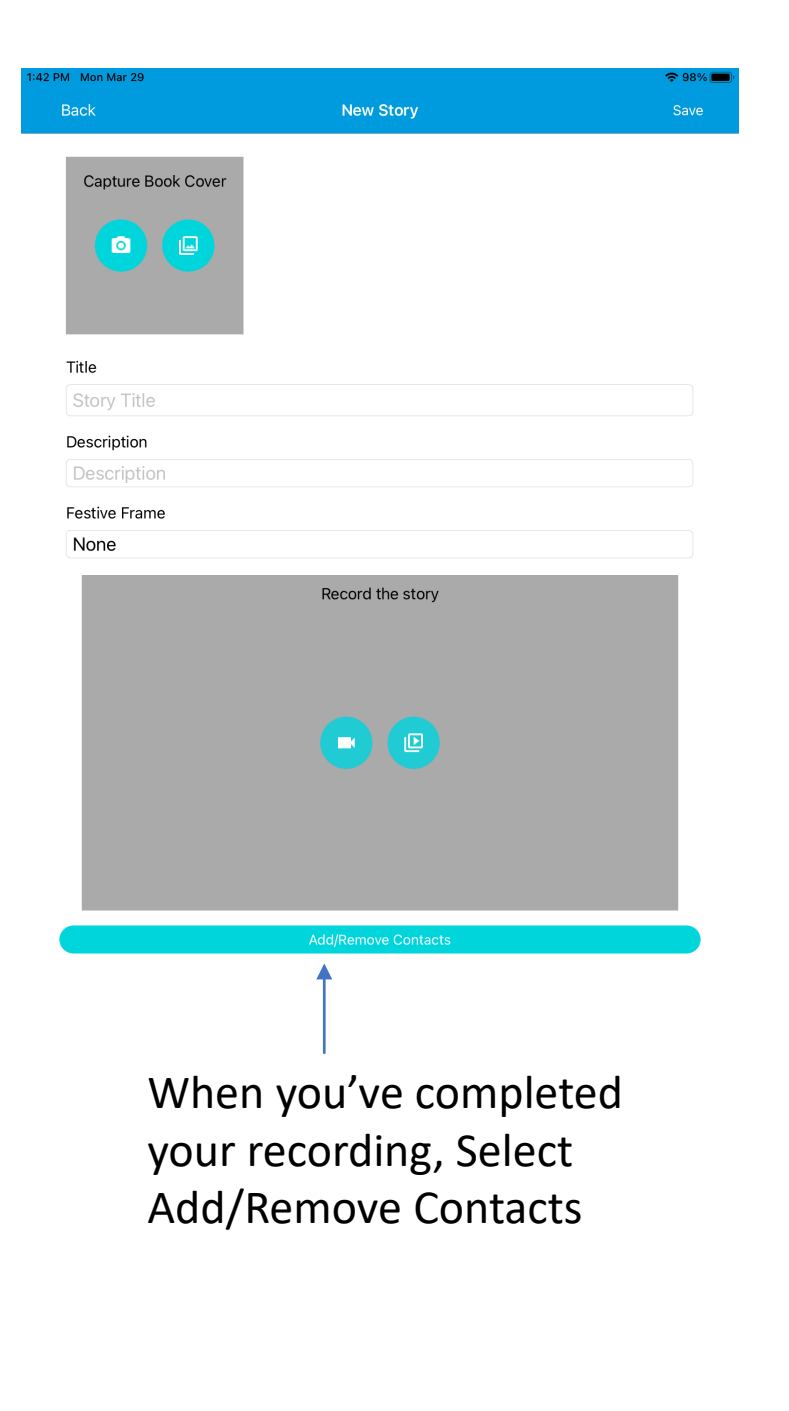

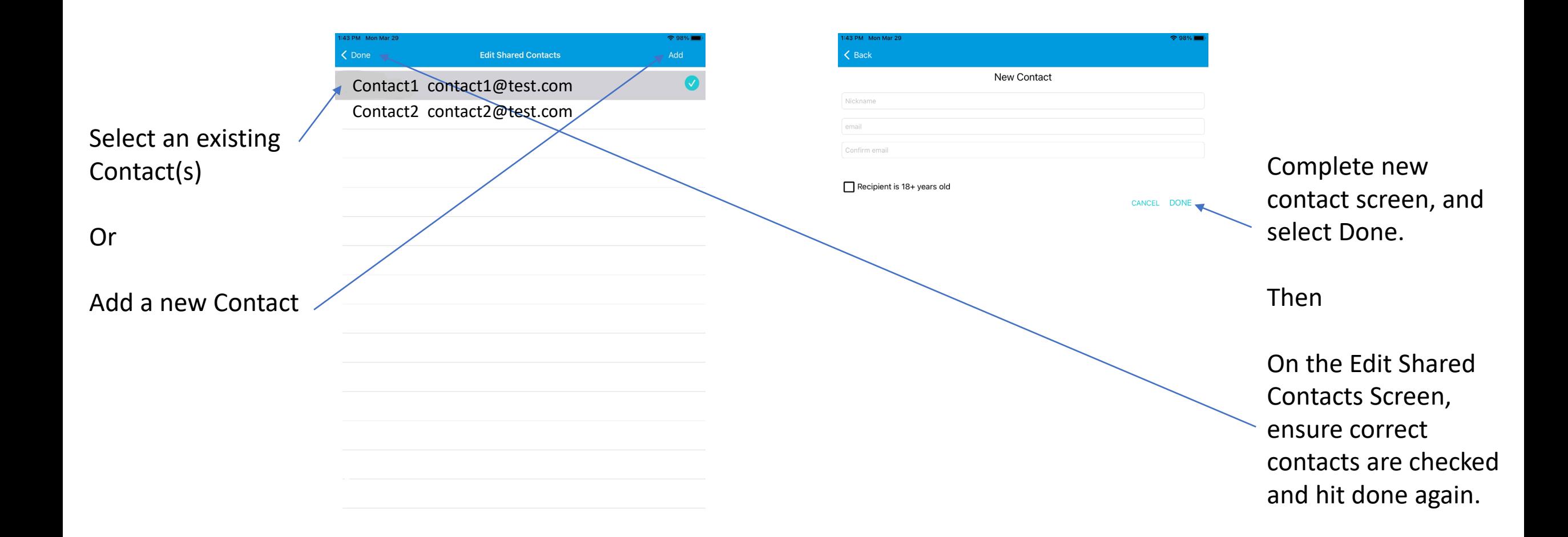

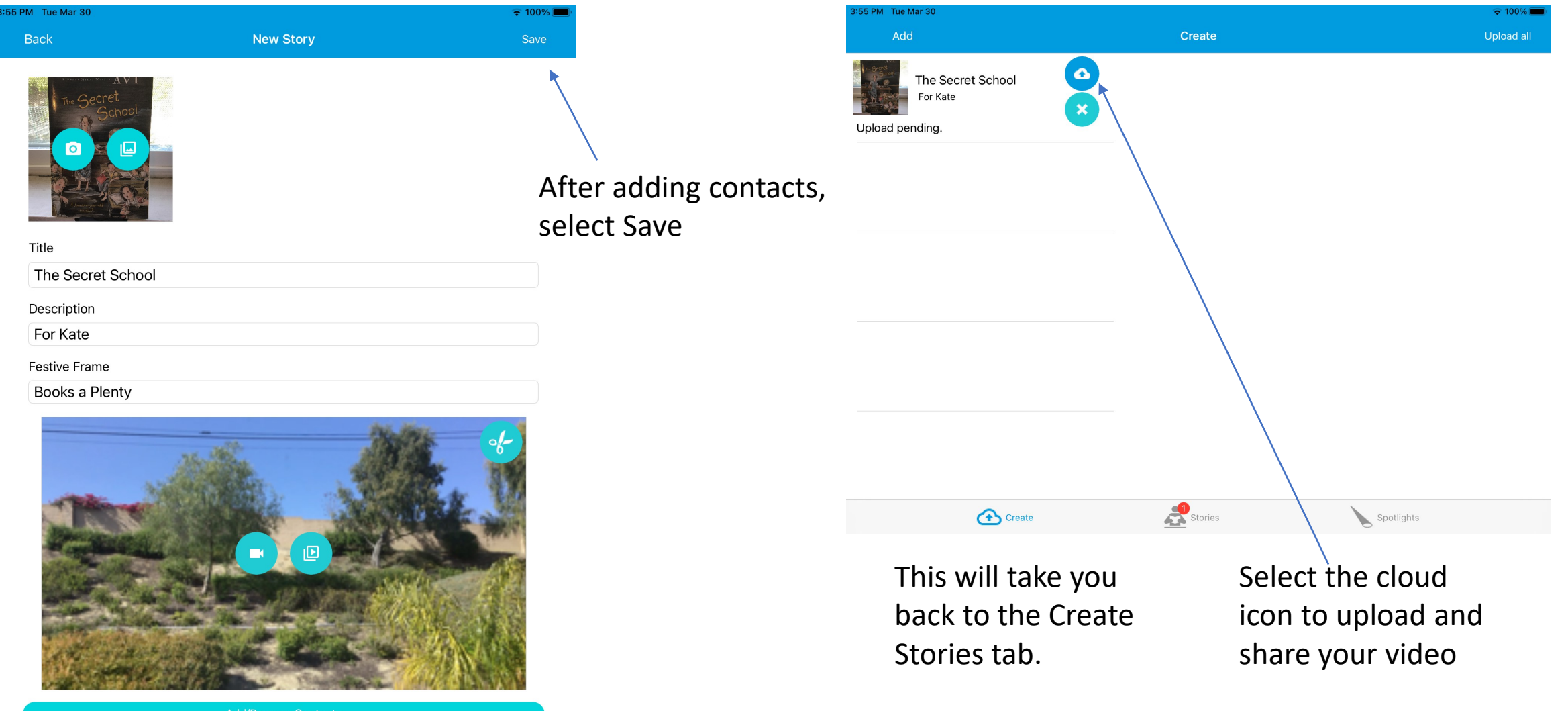

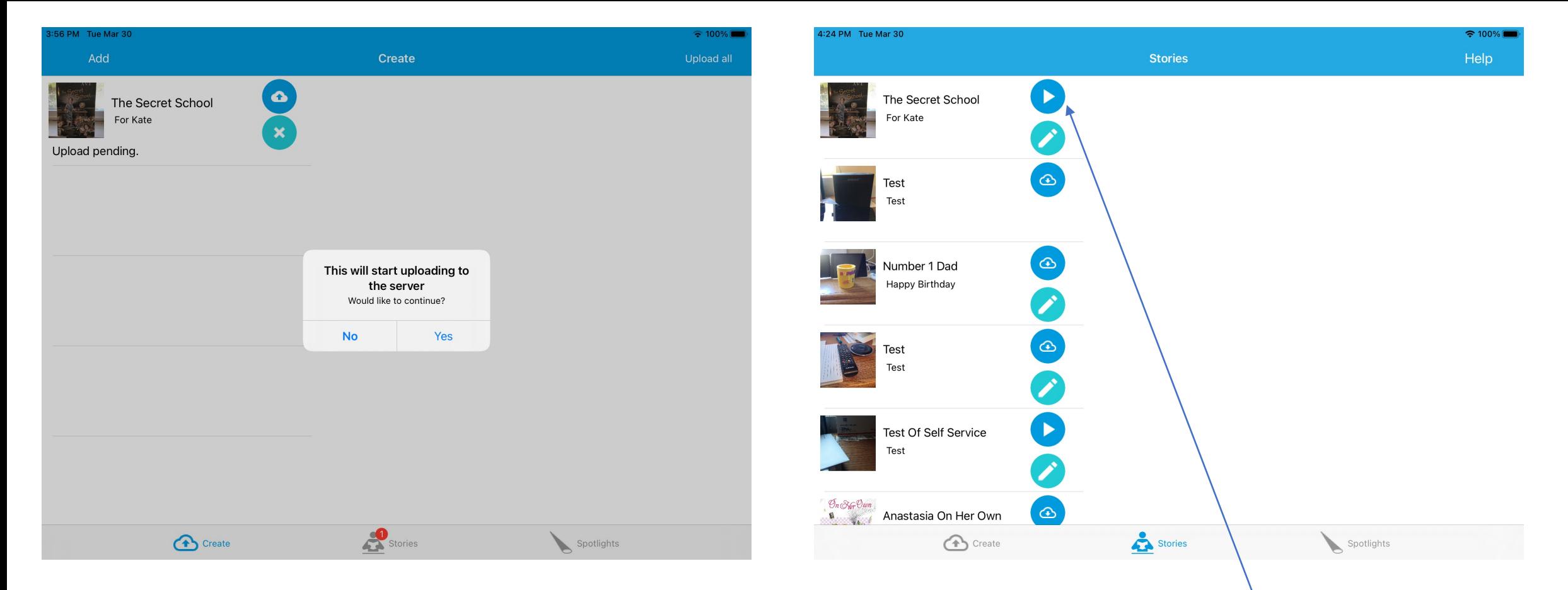

Confirm that you are would like to upload and share your video. You must be on a Wi-Fi network for this to complete

When the upload is complete, you will be back at the Stories tab. To view your video, wait until the download button appears and select it. It will download the video and change to a play button. Select Play.

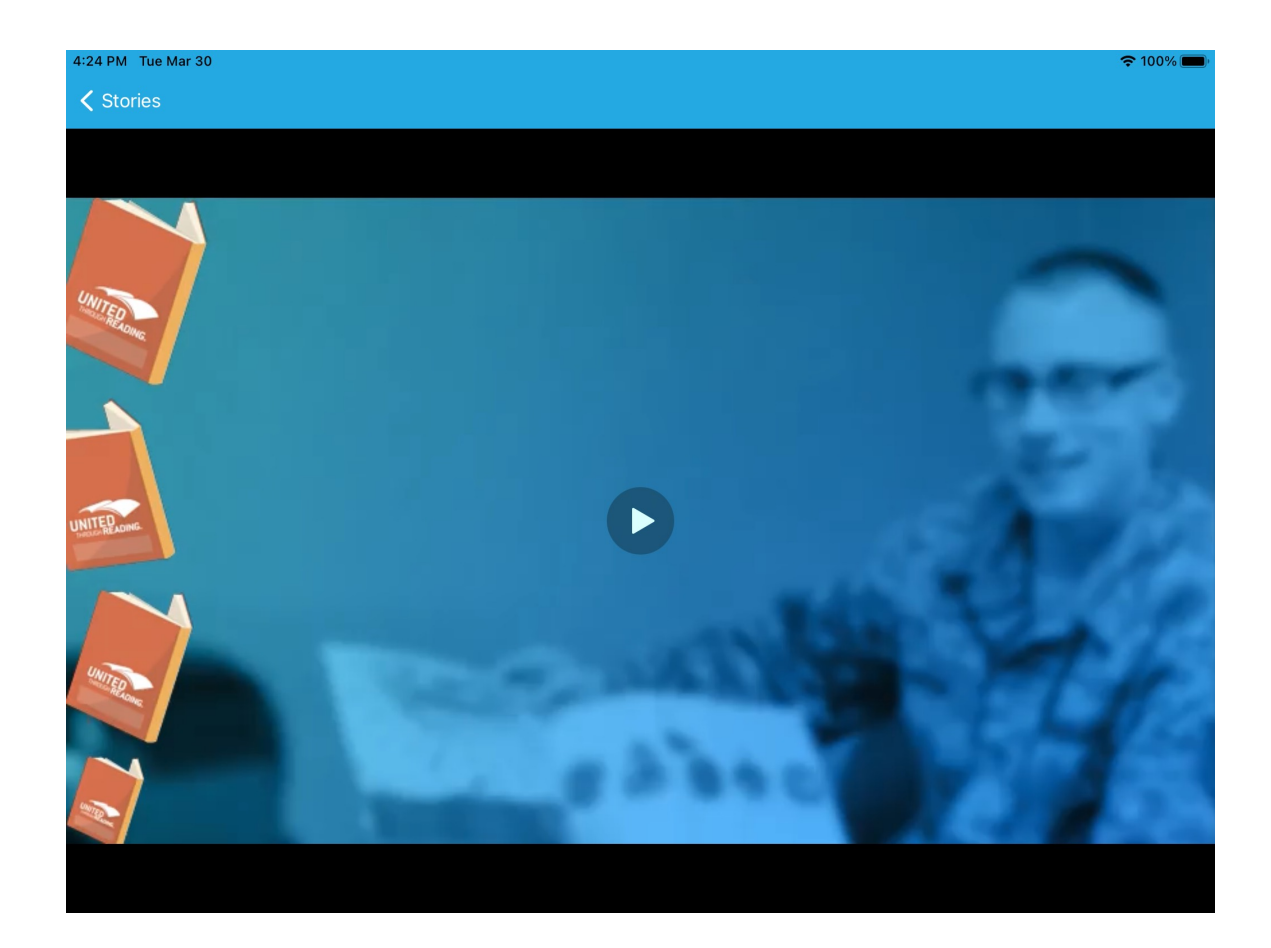

And enjoy your video

## Add new or additional contacts or delete your video

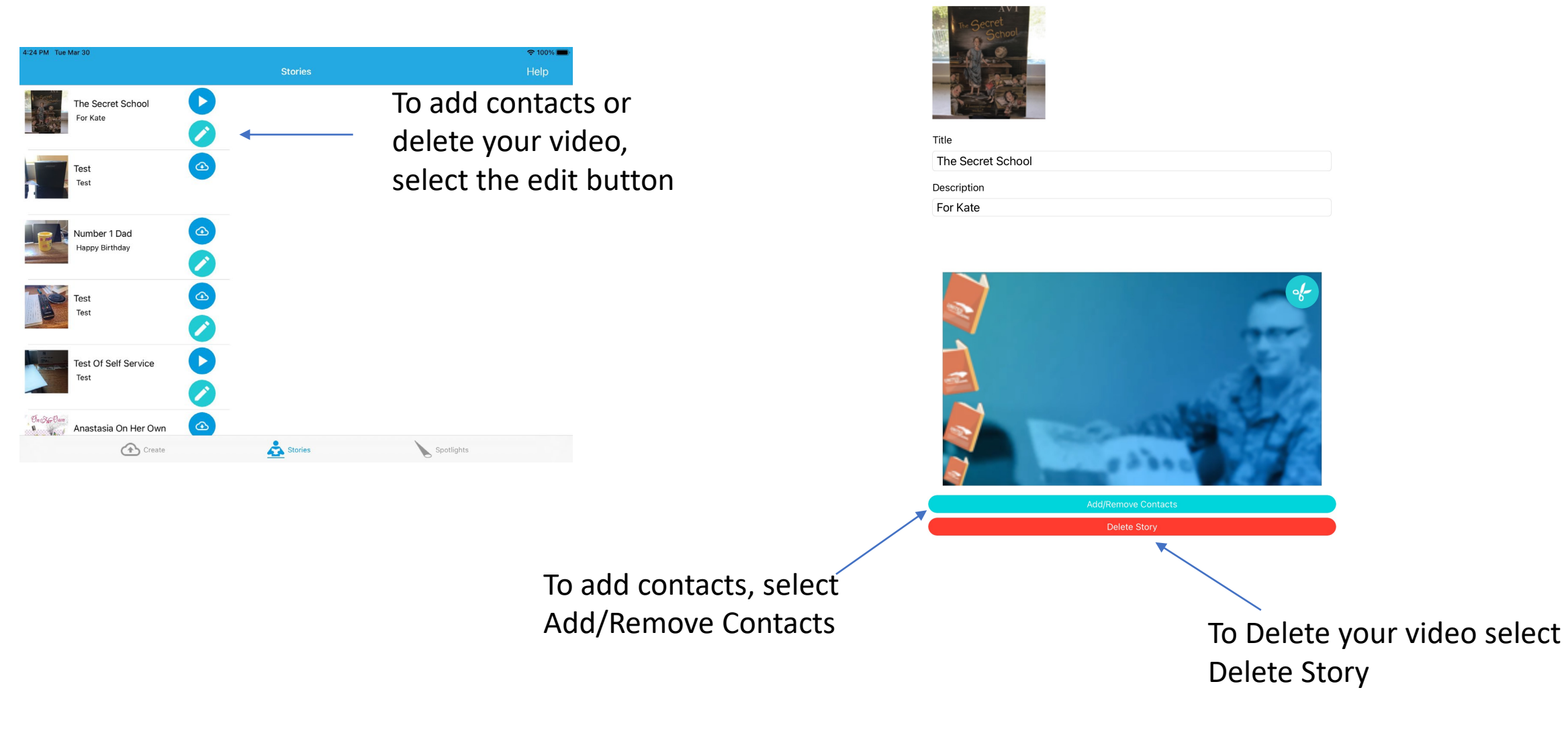

M Tue Mar

**Back** 

**Edit Story** 

Warning: this is permanent

<del>\$</del> 99%

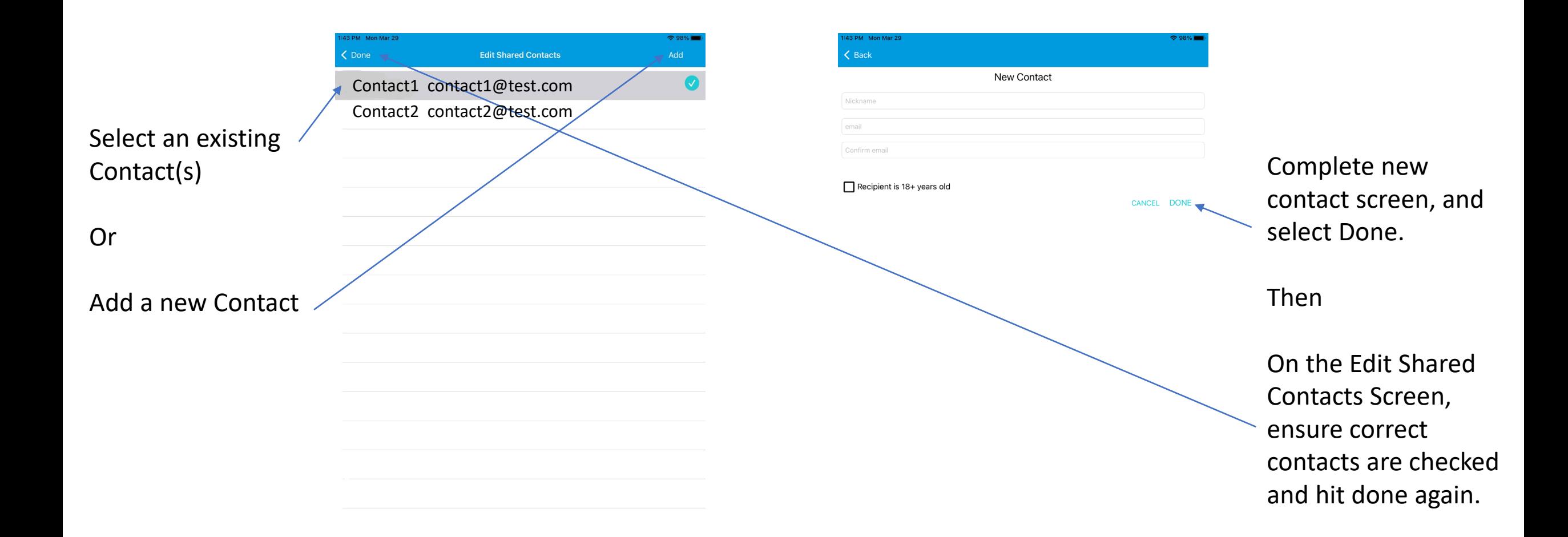

After adding or removing contacts, select Save

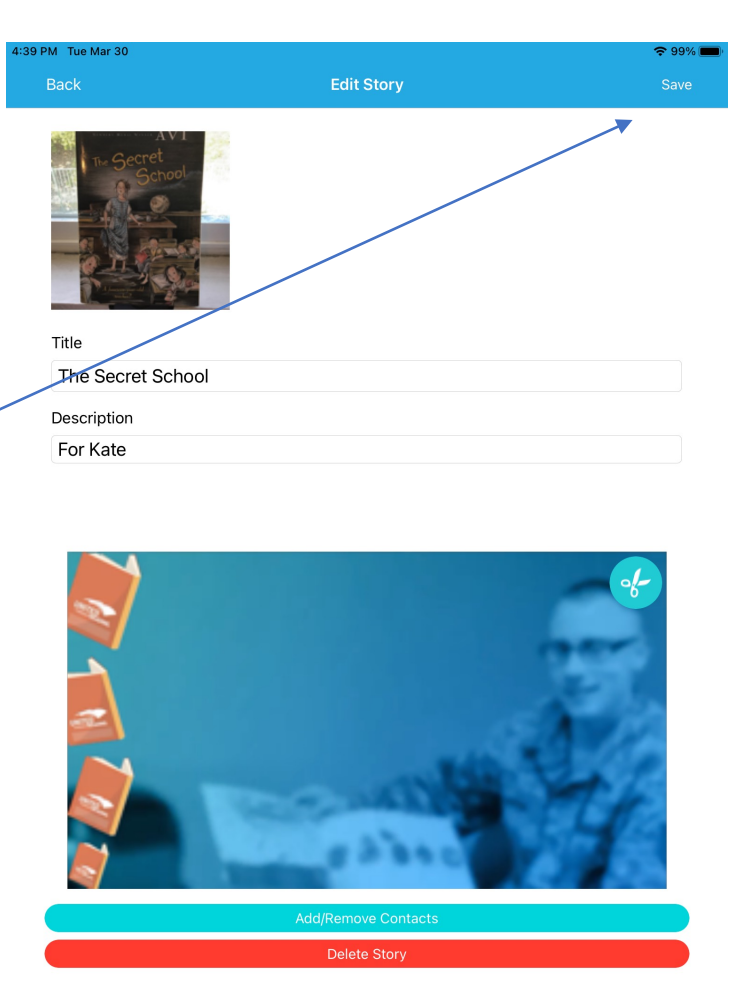

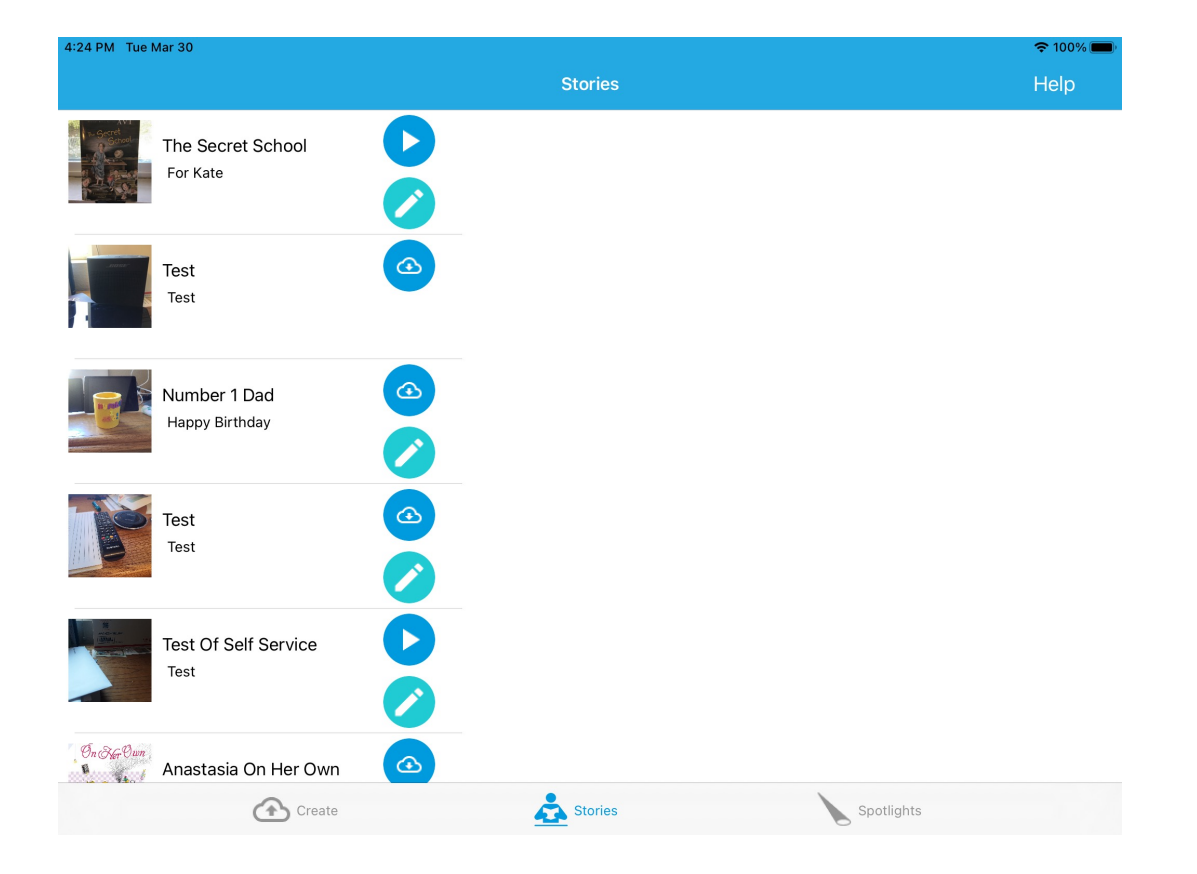

This will take you back to the View Stories tab.